# Quad-Cities Computer Society<br>
Newsletter for July 2015<br>
<u>Volume 33, number 6</u><br>
563-265-1728

# *QCS Membership Renewal Reminder!*

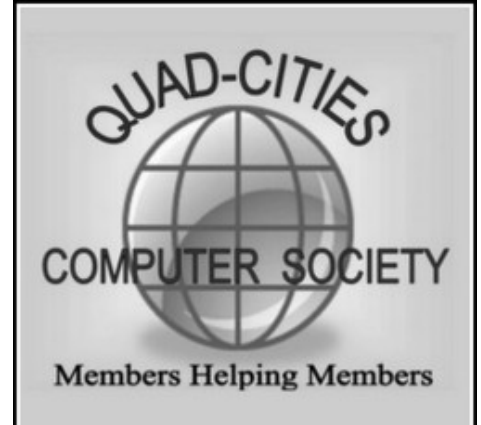

*MEMBERSHIP CORNER Membership dues are payable July 1st each year and expire the following June 30th.*

*Individuals \$30 Family \$40 Payments can be made in person at a meeting or mailed to the treasurer David Tanner 3449 – 52nd Street Moline, IL 61265*

This is to remind members and new members alike to renew or sign up on July  $1<sup>st</sup>$  to the Quad Cities Computer Society. Your membership renewal helps keep the QCS before the community as a resource for discussing new trends in computing, and as a ready means for helping one another in this fast paced technological age.

The QCS board considers our membership rate a bargain that pays

### for itself as it helps us navigate and learn computing together. You also receive the annual subscription to *QBITS***,** which contains articles distributed from APCUG (our national parent organization), and publishes a calendar to guide your participation in the many SIGs ( Special Interest Groups ) that gather weekly during the year.

Make a note to send or bring your check to the QCS in July!

 $\mathcal{L}_\text{max}$  , where  $\mathcal{L}_\text{max}$  , we have the set of  $\mathcal{L}_\text{max}$ 

# *QCS Review: Mutual Fund Success in 3 Easy Steps!*

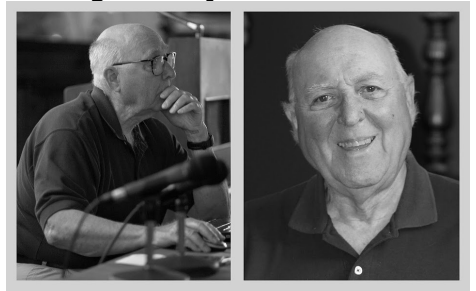

### Presented by Jim Kopel, ED.D., CFP Financial Consultant munny1127@gmail.com

Jim Kopel came to share with us his knowledge and experience from many years in the financial industry and investing. He began with an overview of historical financial trends in the stock market. By understanding our financial past and using his 3 steps to investing, you can have a rewarding return over

The QCS is a member of

 Newsletter for July 2015 Volume 33, number 6 **563-265-1728 www.qcs.org**

> time with your funds. The three steps are research, acquisition, and tracking.

His own investment approach began by compiling a statistical spreadsheet which listed the yearly gains or losses of the stock market's three broad categories of funds since 1926: the Dow Jones Index, the Standard & Poor's 500 Index, and the NASDAQ Index Average.

The Dow Jones aims to represent a broad cross section of American industry. The S&P index is a weighted index based upon the capitalization of the companies that are admitted to the index. In this index the one large capitalized firm accounts for 3% of the index and the rest of the stocks are smaller percentages within it.

This historical spreadsheet that Jim created and displayed to the group found that the gains of the stock market from 1926 to the present represented a 9.779 % compounded return. Years of gains and losses were color coded. Of those 88 years, 63 of them recorded gains. He remarked in the long term view the stock market will gain 7 out of 10 times, which is a remarkable percentage.

Juxtapose that analysis against the returns on CD, money markets and checking accounts in today's terms which are often less than 1%. With a proper strategy going forward you can place your investments in better vehicles for growth than these instruments.

We usually don't have the exper-

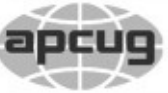

# **GBITS July 2015** 1 The QCS is a member of **apculy** An International Association of Technology

Would You Like to receive your *QBITS* via email? The *QBITS* can now be produced in Acrobat PDF format and sent to your email box. If you desire to have the newsletter sent to you electronically instead of by US Mail, notify: Patty Lowry, *QBITS* co-editor (563) 332-8679 **pattylowry@rocketmail.com**

*QBITS* Published monthly by the Quad Cities Computer Society c/o Dave Tanner 3449 - 52nd St Moline, IL 61265 webpage: www.qcs.org Co-editors Joe Durham **joseph85\_us@yahoo.com** Patty Lowry **pattylowry@rocketmail.com**

The Quad-Cities Computer Society or QCS is an Iowa nonprofit organization for charitable, scientific, and educational purposes primarily to educate the public concerning the advantages and disadvantages of microcomputers and to publish a newsletter for distribution to members, area libraries and educational institutions. The QCS is recognized as a 501(c)(3) nonprofit charitable and educational organization by the IRS. Copyright *QBITS* copyright © 2015 by the QCS. All rights reserved. Subscriptions are included in cost of membership. Reproduction of any material herein is expressly prohibited unless prior written permissions is given by the QCS. Permission to reprint material contained herein is granted to other non-profit personal computer groups provided the full attribution of the author, publication title and date are given, except that articles with Copyright notice in the header indicates article may be reproduced with the express written permission of the author ( or other indicated copyright holder). Brand or product names are trademarks of their respective carriers. As a typographic convention we do not so identify as such.

tize, time and resources to manage an active investment fund daily or trade stocks individually. The market is too volatile to do so wisely. Jim suggested that an investment in a mutual fund, which is managed by experts, with a broad range of stocks, over a long period of time will help you reap the rewards of your money and time. He noted that like everyone else he cannot predict the ups and downs in the market and we have seen many in recent years. Overall the trend has been up, and using a long term mutual fund investment will capture that increase.

So, how do you select the proper mutual fund as a vehicle for your income growth? *First* look at the fees charged to manage a fund. In Jim's opinion, fees should represent less an 1% of your portfolio each year. *Secondly*, Jim sees the S&P 500 as a bell-weather fund and does the mutual fund mirror of the S&P 500 Index. Has it been an upward trend through all the vicissitudes of the marketplace? *Thirdly*, is the mutual fund investing in a variety of companies: large ones, mid-sized ones, small entrepreneurial start ups. *Fourthly*, what has been the performance of the mutual fund over the last  $3 - 10$  years.

Jim mentioned that there are several mutual fund investment companies with reasonable fees structures: Fidelity, American Funds, Vanguard. Jim uses Vanguard and displayed his account and the tools that you can use to manage your in-

Views and opinions expressed by presenters do not necessarily reflect those of the Quad-Cities Computer Society. Monthly meetings are open to the general public.

vestment with them.

Vanguard has over 124 funds from which to choose and Jim guided the group through the online interface to narrow the selection as an example: **goo.gl/14RU5R**

On the left hand side of the page at this sight, choose these options from which you can select funds that meet your investing plan:

### **Asset Class:** All

**Fund Mininum :** \$3,000

**Management:** Active & Index **Risk:** the last three options (Jim's approach is more aggressive since the overall trend of the market is essentially positive over time :)

**Share Class:** Low Cost Investor A screen shot of this process can be found at this link:

### **goo**.**gl/iWUzXs**.

You don't have to sign up for Dropbox, just click the X in the window and you will proceed to the image.

When you do so you, a group of about 70 funds will appear from which to begin. At that point you can use other Vanguard tools to compare funds against each other or the benchmark indexes like the Dow Jones, S & P, and NASDAQ.

Once you have selected the funds that meet your investment profile, then create a spreadsheet to compare the performance of you fund periodically against major stock indexes: the Dow Jones Index, S&P 500 Index and the NASDAQ Index, with a particular focus on the comparison with the S&P 500 index.

Additionally Jim mentioned that

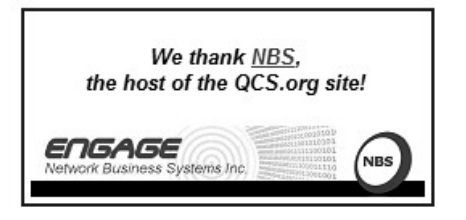

once you have an account setup with a fund like Vanguard, it is a good idea to make a regular investment schedule. By doing so you ride out the volatility of the market and end up purchasing more shares when the fund loses value and less when it gains value, but at the end of the day your investment portfolio reaps the benefits of the long term upward trends of stocks.

It is a challenge for the average investor to manage a lot of funds simultaneously, we usually just don't have the time to focus. Jim mentioned you should only invest in the maximum of 5 funds. He prepared a sample fund portfolio from 1 to 5 funds for the QCS to examine. This pdf file is available on our website at:

### **qcs.org/kopelportfolio.pdf**

For those of our readers who wish to use and modify Jim's spreadsheet of data and analysis it can be found at this site: **goo.gl/KE8J7q**

A member from the audience asked what is the way to invest if you wish to use individual stocks? Jim suggested that one use Sharebuilder online as it offers a very low cost fee per trade:

### **www.sharebuilder.com/**

The QCS thanks Jim for he easy to understand explanation of using mutual funds to advance one's personal wealth in the months and years ahead.

# - Microsoft *Microsoft Windows 10 Specifications* **goo.gl/ocrhSB**

### **Specifications** These are for a pre-released

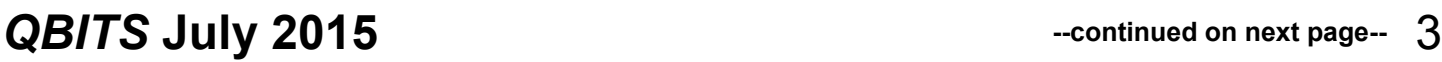

version of Windows 10 and are subject to change.

### **System requirements**

If you want to upgrade to Windows 10 on your PC or tablet, here's what it takes.

**Latest OS:** Make sure you are running the latest version either Windows 7 SP1 or Windows 8.1 Update.

Don't know which version you are running? Check here **goo.gl/z26KdK** to find out. Need to download the latest version? Click here for Windows 7 SP1 **goo.gl/jg9ASj** or [Windows 8.1 Update.](http://windows.microsoft.com/en-us/windows/buy)

**Processor:** 1 gigahertz (GHz) or faster processor or SoC

**RAM:** 1 gigabyte (GB) for 32-bit or 2 GB for 64-bit

**Hard disk space:** 16 GB for 32 bit OS, 20 GB for 64-bit OS

**Graphics card:** DirectX 9 or later with WDDM 1.0 driver

### **Display:** 1024x600

### **Important notes**

\* The upgradeability of a device has factors beyond the system specification. This includes driver and firmware support, application compatibility, and feature support, regardless of whether or not the device meets the minimum system specification for Windows 10.

\* If your PC or tablet is currently running Windows 7 SP1 or Windows 8.1 Update, you can check to see if it meets the requirements by using 'Check my PC' in the Get Windows 10 app.

\* Applications, files and settings will migrate as part of the upgrade, however some applications or settings may not migrate.

\* For Anti-virus and Anti-malware applications, during upgrade Windows will check to see if your Anti-virus or Anti-malware subscription is current. Windows will uninstall your application while preserving your settings. After upgrade is complete, Windows will install the latest version available with the settings that were set prior to upgrade. If your subscription is not current, upgrade will enable Windows defender.

 \* Some applications that came from your OEM may be removed prior to upgrade.

\* For certain third party applications, the "Get Windows 10" app will scan for application compatibility. If there is a known issue that will prevent the upgrade, you will be notified of the list of applications with known issues. You can choose to accept and the applications will be removed from the system prior to upgrade. Please be sure to copy the list before you accept the removal of the application.

### **Feature deprecation section**

\* If you have Windows 7 Home Premium, Windows 7 Professional, Windows 7 Ultimate, Windows 8 Pro with Media Center, or Windows 8.1 Pro with Media Center and you install Windows 10, Windows Media Center will be removed.

\* Watching DVDs requires separate playback software

\* Windows 7 desktop gadgets will be removed as part of installing Windows 10.

\* Windows 10 Home users will have updates from Windows Update automatically available. Windows 10 Pro and Windows 10 Enterprise users will have the ability to defer updates.

\* Solitaire, Minesweeper, and Hearts Games that come preinstalled on Windows 7 will be removed as part of installing the Windows 10 upgrade. Microsoft has released our version of Solitaire and Minesweeper called the "Microsoft Solitaire Collection" and "Microsoft Minesweeper."

\* If you have a USB floppy drive, you will need to download the latest driver from Windows Update or from the manufacturer's website.

\* If you have Windows Live Essentials installed on your system, the OneDrive application is removed and replaced with the inbox version of OneDrive.

### **Additional requirements to use certain features**

\* Cortana is only currently available on Windows 10 for the United States, United Kingdom, China, France, Italy, Germany, and Spain.

\* Speech recognition will vary by device microphone. For better speech experience you will need a High fidelity microphone array

\* Hardware driver with Microphone array geometry exposed

\* Windows Hello requires specialized illuminated infrared camera for facial recognition or iris detection or a finger print reader which supports the Window Biometric Framework.

\* Continuum is available on all Windows 10 editions by manually turning "tablet mode" on and off through the Action Center. Tablets and 2-in-1's with GPIO indicators or those that have a laptop and slate indicator will be able to be configured to enter "tablet mode" automatically.

\* Music and Video stream through the Xbox Music or Xbox video available in certain regions. For the most up to date list of regions, please go to [Xbox on](http://support.xbox.com/en-US/xbox-on-other-devices/windows/xbox-on-windows-features#cfd2f5416ec04d64b77aeee6d8d9e02a)  [Windows website.](http://support.xbox.com/en-US/xbox-on-other-devices/windows/xbox-on-windows-features#cfd2f5416ec04d64b77aeee6d8d9e02a) **goo.gl/7eH8Kl**

\* Two factor authentication requires the use of a PIN, Biometric (finger print reader or illuminated infrared camera), or a phone with WiFi or Bluetooth capabilities.

### **Device Guard requires:**

\*UEFI Secure Boot with 3rd party UEFI CA removed from the UEFI database

\* TPM 2.0

\* Virtualization Support configured on by default in the System Firmware (BIOS)

\* Virtualization extensions (e.g. Intel VT-x, AMD RVI)

\* Second Level Address Translation (e.g. Intel EPT, AMD RVI)

\* IOMMU (e.g. Intel VT-d, AMD-Vi)

\* UEFI BIOS configured to prevent unauthorized user from disabling Device Guard hardware security features

\* Kernel mode drivers need to be Microsoft signed and compatible with hypervisor enforced code integrity

\* Only available on Windows 10 Enterprise

\* The number of applications that can be snapped will depend upon the minimum resolution for the application.

\* To use touch, you need a tablet or a monitor that supports multi-touch (more info) **goo.gl/IXeZAS**

\* Microsoft account required for some features

\* Internet access (ISP fees might apply)

\* Secure boot requires firmware that supports UEFI v2.3.1 Errata B and has the Microsoft Windows Certification Authority in the UEFI signature database

\* Some IT administrators may enable Secure Logon  $(Ctrl + Alt +$ Del) before bringing you to the log in screen. On tablets without a keyboard, a tablet with the Windows button maybe required as the key combination on a tablet is Windows button + Power button.

\* Some games and programs might require a graphics card compatible with DirectX 10 or higher for optimal performance

\* BitLocker To Go requires a USB flash drive (Windows 10 Pro only)

\* BitLocker requires either Trusted Platform Module (TPM) 1.2, TPM 2.0 or a USB flash drive (Windows 10 Pro and Windows 10 Enterprise only)

\* Client Hyper-V requires a 64 bit system with second level address translation (SLAT) capabilities and additional 2 GB of RAM (Windows 10 Pro and Windows 10 Enterprise only)

\* Miracast requires a display adapter which supports Windows Display Driver Model (WDDM) 1.3, and a Wi-Fi adapter that supports Wi-Fi Direct

\* Wi-Fi Direct Printing requires a Wi-Fi adapter that supports Wi-Fi Direct and a device that supports Wi-Fi Direct Printing

\* To install a 64-bit OS on a 64 bit PC, your processor needs to support CMPXCHG16b, PrefetchW, and LAHF/SAHF

\* InstantGo works only with computers designed for Connected Standby

\* Device encryption requires a PC with InstantGo and TPM 2.0.

### **Upgrade editions**

We'll keep you on like-to-like editions of Windows. For instance, if you are using Windows 7 Home Premium, you'll upgrade to Windows 10 Home. Windows 7\*

| From Edition                 | To Edition         |
|------------------------------|--------------------|
| Windows 7                    |                    |
| <b>Starter</b>               |                    |
| Windows 7<br>Home Basic      | Windows 10<br>Home |
| Windows 7<br>Home Premium    |                    |
| Windows 7<br>Professional    | Windows 10         |
| Windows 7<br><b>Ultimate</b> | Pro                |

Windows 8\*\*

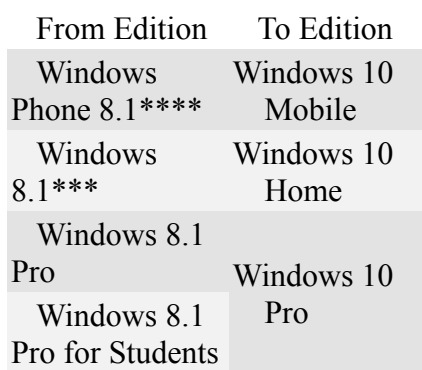

\* Must be running the latest version of Windows 7 (Service Pack 1) to receive the free upgrade to Windows 10 via Windows Update.

\*\* Must be running the latest version of Windows 8 (Windows 8.1 Update) to receive the free upgrade to Windows 10 via Windows Update.

\*\*\* Also applies to Windows 8.1 country specific editions, Windows 8.1 Single Language, Windows 8.1 with Bing.

\*\*\*\* The availability of Windows 10 upgrade for Windows Phone 8.1 devices may vary by OEM, mobile operator or carrier.

"N" and "KN" editions follow the upgrade path of the parent edition

(e.g., Windows 7 Professional N upgrades to Windows 10 Pro).

Some editions are excluded: Windows 7 Enterprise, Windows 8/8.1 Enterprise, and Windows RT/RT 8.1. Active Software Assurance customers in volume licensing have the benefit to upgrade to Windows 10 enterprise offerings outside of this offer.

### **Windows 10 full localization languages**

Arabic (Saudi Arabia), Bulgarian (Bulgaria), Chinese (Simplified, China), Chinese (Hong Kong), Chinese (Traditional, Taiwan), Croatian (Croatia), Czech (Czech Republic), Danish (Denmark), Dutch (Netherlands), English (United Kingdom), English (United States), Estonian (Estonia), Finnish (Finland), French (France), French (Canada), German (Germany), Greek (Greece), Hebrew (Israel), Hungarian (Hungary), Italian (Italy), Japanese (Japan), Korean (Korea), Latvian (Latvia), Lithuanian (Lithuania), Norwegian, Bokmål (Norway), Polish (Poland), Portuguese (Brazil), Portuguese (Portugal), Romanian (Romania), Russian (Russia), Serbian (Latin, Serbia), Slovak (Slovakia), Slovenian (Slovenia), Spanish (Spain, International Sort), Spanish (Mexico), Swedish (Sweden), Thai (Thailand), Turkish (Turkey), Ukrainian (Ukraine)

Additional languages available as Language Interface Packs

 $\mathcal{L}_\text{max}$  , and the set of the set of the set of the set of the set of the set of the set of the set of the set of the set of the set of the set of the set of the set of the set of the set of the set of the set of the

# *[from the world of Linux] Working with PDF Files*

by Cal Esneault, Former President Cajun Clickers Computer Club, LA December 2013 issue, *Cajun Clickers Computer News* **www.clickers.org ccnewsletter (at) cox.net**

The Portable Document Format (PDF) file format is used extensively to pass documents between people and organizations that use different computer hardware and operating systems. Introduced as a proprietary format in 1993 by Adobe Systems, it was released as an open standard in 2008. With rare exception, if you have a PC you can read a PDF file (for example, Adobe Acrobat Reader for Windows OS). If you produce a document with almost any word processor, you can export a PDF version so that a recipient doesn't need to have your specific software to access it. As you browse the Internet, you will find many supporting documents are in PDF format for you to print them or for you to read them on an electronic display.

Although PDF files are easy to create and read, editing PDF files is more complex since the default is to produce a read-only file. You can usually copy text or images and paste them as components into other document software. However, many times we want to extract whole PDF pages without having to reformat the results after pasting smaller parts. PDF Shuffler, a small python-gtk opensource program for Linux, is a great method to easily rearrange, split, or merge pages from PDF files.

As an example, I downloaded a 14-page PDF file from federal government resources titled "Glossary of Computer and Internet Terms for Older Adults" and a 1 page PDF

File titled "Basic Computer Technology" from the New York State Library. After starting **PDF Shuffler**, added and joined both files by hitting the "+" icon.

The following image is a screenshot of PDF Shuffler displaying the first 6 pages of the combined file. You can then select any page and delete it. Pages can be rearranged

by a "drag-and-drop" mouse action.

I removed all but pages 1 and 10 from the "Glossary" file and left the single page from the "Technology" file. I next saved the 3-page result as a single PDF file with a new unique name. This shorter customized version can now be sent to a recipient with just the specific information I desired. The simplicity of PDF Shuffler is its greatest attribute.

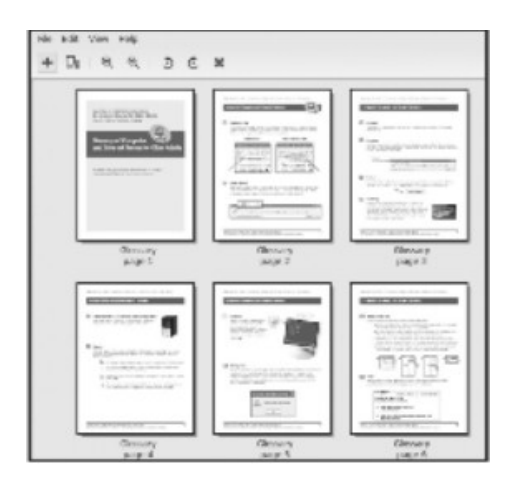

Although you may not want to change the content on a PDF page, you may want to draw attention to specific points. **Xournal** is a Linux application for taking notes or sketching with a stylus. It also has an "Annotate PDF" feature. Within Xournal, select a PDF file to annotate. You are then able to add a layer of lines or text above the original page. Below is a view of the saved version of the customized PDF file described previously. Yellow highlighting, arrows, and text were added to accentuate points about a computer mouse.

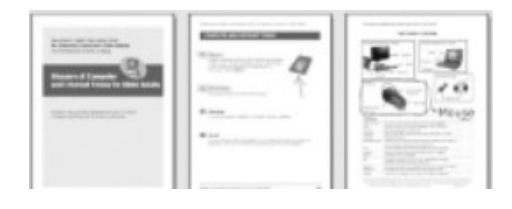

For filling out PDF forms, **flpsed** is an even simpler program for Linux systems which only inserts text. The programs mentioned here are available in the repositories for many Debian-based distributions, such as Ubuntu or Linux Mint. Give them a try next time you are working with a PDF on your Linux box.  $\mathcal{L}_\text{max}$  , where  $\mathcal{L}_\text{max}$  , we have the set of  $\mathcal{L}_\text{max}$ 

# **17 Tips to Exrend Your iPhone/ iPad Battery Life**

by Bill Crowe 2nd Vice President, Sarasota TUG, FL July 2014 issue, Sarasota Technology Monitor **www.thestug.org**

**presentations (at) thestug.org**

[Editor's Note: Although this article provides instructions specific to Apple iOS devices, the tips also apply to other smartphones and tablets.]

Anyone who's used an iPhone for even a few days has discovered that while these phones are more powerful, and more fun, than perhaps any other cell or smart phone, that fun comes with a price: battery use. Any halfway intensive iPhone user will recharge their phone almost every couple of days.

There are ways to conserve iPhone battery life, but many ofthem involve turning off services and features, which makes it a choice between all the cool things that the iPhone can do and having enough juice to do them. Here are 17 tips to help you extend your iPhone's power, including new tips for iOS 7, which has features that can drain battery faster than earlier versions.

You don't need to follow all of them (what fun would that be?)— just use the ones that make sense for how you use your iPhone—but following some will help you conserve juice.

### **1. Turn on Auto-Brightness**

The iPhone has an ambient light sensor that adjusts the brightness of the screen based on the light around it (darker in dark places, brighter when there's more ambient light) to both save battery and make it easier to see. Turn Auto-Brightness on and you'll save energy because your screen will need to use less power in dark places. Find it in the Settings app→

 Brightness & Wallpaper→ Auto-Brightness On.

### **2. Reduce Screen Brightness**

You can control the default brightness of your iPhone screen with this slider. Needless to say, the brighter the default setting for the screen, the more power it requires. Keep the screen dimmer to conserve more of your battery. Find it in Settings→

Brightness & Wallpaper.

### **3. Stop Motion (iOS 7)**

One of the coolest features of iOS 7 is called Background Motion. It's subtle, but if you move your iPhone and watch the app icons and background image, you'll see them move slightly independently of each other, as if they're on different planes. This is called a parallax effect. It's really cool, but it also drains battery. You may want to leave it on to enjoy the effect, but ifnot, turn it off this way:

### Settings→

 General→ Accessibility→ Reduce Motion→ move slider to green/on

### **4. Disable Dynamic Backgrounds (iOS 7)**

Another neat feature introduced in iOS 7 is animated wallpapers that move underneath your app icons. These dynamic backgrounds offer a cool interface flourish, but they also use more power than a simple static background image. Dynamic Backgrounds aren't a feature you have to turn on or off, just don't select the Dynamic Backgrounds in the Wallpapers & Backgrounds menu.

### **5. Turn Bluetooth Off**

 Bluetooth wireless networking is especially useful for cell phone users with wireless headsets or earpieces. But transmitting data wirelessly takes battery and leaving Bluetooth on to accept incoming data at all times requires even more juice. Turn off Bluetooth except when you're using it to squeeze more power from your battery. Find it in Settings→

> Bluetooth→ Move Slider to Off

### **6. Turn Off 3G/4G**

The iPhone 3G and later models can take advantage the speedy 3G and 4G LTE cellular phone networks. Not surprisingly, using 3G, and especially 4G LTE, requires more energy to get the quicker data speeds and higherquality calls. It's tough to go slower, but if you need more power, turn off 3G/4G or LTE and just use the older, slower networks. Your battery will last longer (though you'll need it when you're downloading websites more slowly!). Find it in Settings→

 General→ Cellular→

 Slide Enable 3G to Off on some models or

 Enable LTE to Off on the iPhone 5 or newer

### **7. Keep Wi-Fi Off**

The other kind of high-speed network that the iPhone can connect to is Wi-Fi. Wi-Fi is even faster than 3G or 4G, though it's only available where there's a hotspot (not virtually everywhere like 3G or 4G). Keeping Wi-Fi turned on at all times in hopes that an open hotspot will appear is a sure way to drain your battery life. So, unless you're using it right this second, keep WiFi turned off. Find it in

Settings→ WiFi→ Slide to Off

### **8. Turn Off Location Services**

One of the coolest features of the iPhone is its built-in GPS. This allows your phone to know where you are and give you exact driving directions, give that information to apps that help you find restaurants, and more. But, like any service that sends data over a network, it needs battery power to work. If you're not using Location Services, and don't plan to right away, turn them off and save some power. Find it in Settings→

 Privacy→ Location Services→ Slide to Off

### **9. Turn OffOther Location Settings (iOS 5 and up)**

Use this tip if your iPhone or other devices upgraded to iOS 5 are burning through battery life too quickly. It's probably a software bug, so Apple may fix it and this tip may go away, but in the meantime,

here it is. A number of additional location services introduced in iOS 5 seem to be draining too quickly. Turn them off and you should regain some battery life. Find it in Settings→

### Privacy→

Location Services→

System Services→

 Turn off Diagnostics & Usage, Location-Based iAds, and Setting Time Zone

### **10. Prevent Background App Refresh (iOS 7)**

There are a number of new features in iOS 7 designed to make your iPhone smarter and ready for you whenever you need it. One of these features is Background App Refresh. This feature looks at the apps you use most often, the time of daythat you use them, and then automatically updates them for you so that the next time you open the app, the latest information is waiting for you. For instance, if you always check social media at 7:30 am, iOS 7 learns that and automatically updates your social apps before 7:30 am. Needless to say, this useful feature drains battery. To turn it off: Settings→

General→

 Background App Refresh→ Either disable the feature entirely or for specific apps

### **11. Don't Automatically Update Apps (iOS 7)**

If you've got iOS 7, you can forget needing to update your apps by hand. There's now a feature that automatically updates them for you when new versions are released. Convenient, but also a drain on your battery. To only update apps when you want to, and thus manage your power better: Settings→ iTunes & App Store→ Updates→ move slider to off/white

### **12. Turn Data Push Off**

The iPhone can be set to automatically suck email and other data down to it or, for some kinds of accounts, have data pushed out to it whenever new data becomes available. You're probably realized by now that accessing wireless networks costs you energy, so turning data push off, and thus reducing the number of times your phone connects to the network, will extend your battery's life. With push off, you'll need to set your email to check periodically or do it manually (see the next tip for more on this). Find it in Settings→

 Mail, Contacts, Calendar→ Fetch New Data→ Slide to Off

### **13. Fetch Email Less Often**

The less often your phone accesses a network, the less battery it uses. Save battery life by setting The less often your phone accesses a network, the less battery it uses. Save battery life by setting your phone to check your email accounts less often. Try checking every hour or, if you're really serious about saving battery, manually. Manual checks means you'll never have email waiting for you on your phone, but you'll also stave off the red battery icon. Find it in Settings→

 Mail, Contacts, Calendar→ Fetch New Data→ Select Your Preference

### **14. Auto-Lock Sooner**

You can set your iPhone to automatically go to sleep – a feature known as Auto-Lock - after a certain amount of time. The sooner it sleeps, the less power is used to run the screen or other services. Try setting Auto-Lock to 1 or 2 minutes. Find it in Settings→ General→ Auto-Lock→ Tap your Preference

### **15. Turn off Equalizer**

The iPod app on the iPhone has an Equalizer feature that can adjust music to increase bass, decrease treble, etc. Because these adjustments are made on the fly, they require extra battery. Turn the equalizer off to conserve battery. This means you'll have a slightly modified listening experience—the power savings might not be worth it to true audiophiles—but for those hoarding battery power, it's a good deal. Find it in

Settings→ Music→  $EO \rightarrow$ Tap off

### **16. Buy an Extended Life Battery**

If all else fails, just get more battery. A few accessory makers like mophie and Kensington offer extended life batteries for the iPhone. If you need so much battery life that none of these tips help you enough, an extended life battery is your best bet. With one, you'll get days more standby time and many hours more use.

### **17. Do Less-Battery Intensive Things**

Not all ways to save battery life involve settings. Some of them

involve the way you use the phone. Things that require the phone be on for long periods of time, or use a lot of system resources, suck the most battery. These things include movies, games, and browsing the web. If you need to conserve battery, limit your use of batteryintensive apps.

\_\_\_\_\_\_\_\_\_\_\_\_\_\_\_\_\_\_\_\_\_\_\_\_\_\_\_\_

# *Nibblers*

by Jeannine Sloan, Ambassador for Friendship Village, Twin Cities PC Club, Minnesota [www.tcpc.com](http://www.tcpc.com/) DQWalbran (at) yahoo.com

### **Media Streaming Sites Compared**

 This article is intended to be a concise comparison of some of the top streaming services available. Below, you'll find them stacked against each other and compared in the areas of content selection, pricing, and availability to help you find the service that best suits your needs. Read more: **<http://www.digitaltrends.com/> home-theater/best-media-streamingservices-version-1429724876/#ixzz3YW1ucTpo**

### **Ransomware Defenses**

 To protect yourself from newer "crypto" infections, ensure that whatever email service you use has filtering enabled to remove malicious attachments. Or forward your mail through Gmail, which generally does a good job of blocking suspect attachments. **http://tinyurl.com/k9utnvw** 

**Thirty-Seven Things You Should Keep In Your Car** Packing light has its advantages, but

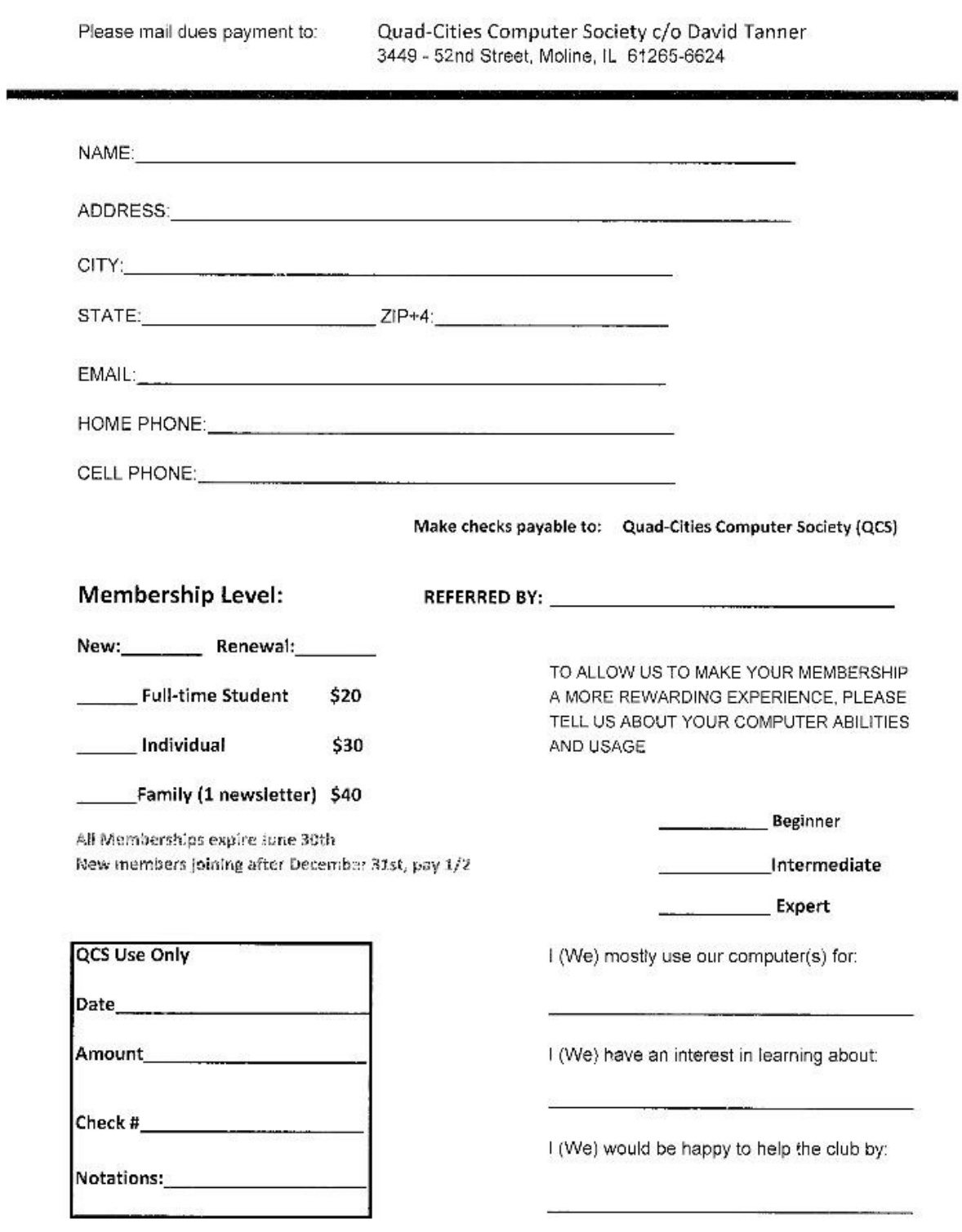

### Quad-Cities Computer Society Membership Application & Renewal Form

*QBITS* **July 2015 --continued on next page--** 9

having some items – from a roll of quarters to a roll of duct tape – in your car all the time can be a big help when needs arise.

**[http://www.csmonitor.com/Busi](http://www.csmonitor.com/Business/Saving-Money/2015/0517/)[ness/Saving-Money/2015/0517/](http://www.csmonitor.com/Business/Saving-Money/2015/0517/) Thirty-seven-things-you-should-always-keep-in-your-car**

### **Windows 8 Recovery Media**

Recovery media is kindergarten simple to create in Windows 8. I used a 1GB USB drive and completed the project in less than 15 minutes. I hope I never need it but it gives me peace of mind to have it. The instructions here: **http://windows.microsoft.com/en-us/windows-8/create-usb-recovery-drive**

### **Device Guard Joins Windows**

Device Guard, announced at last month's RSA Conference in San Francisco, will be an option for those who want deeper protection against APTs and malware in instances where intruders get in. **https://redmondmag.com/blogs/theschwartz-report/2015/05/deviceguard-lockdown-windows-10.aspx** 

### **Microsoft Match**

Answer six quick questions and Microsoft Match from Staples, will find the best suitable Windows device for you. *More the choices, the bigger is the confusion*. Windows offer too many great devices with highly advanced features and specifications, but not every device might suit your actual requirements. Microsoft now wants to help users selecting the correct device for them.

**http://www.staples.com/sbd/cre/pro ducts/microsoft/match/index.html** 

Reprinted from the June 15 issue of The Digital Viking, newsletter of the Twin Cities PC User Group

*10 QBITS* **July 2015**

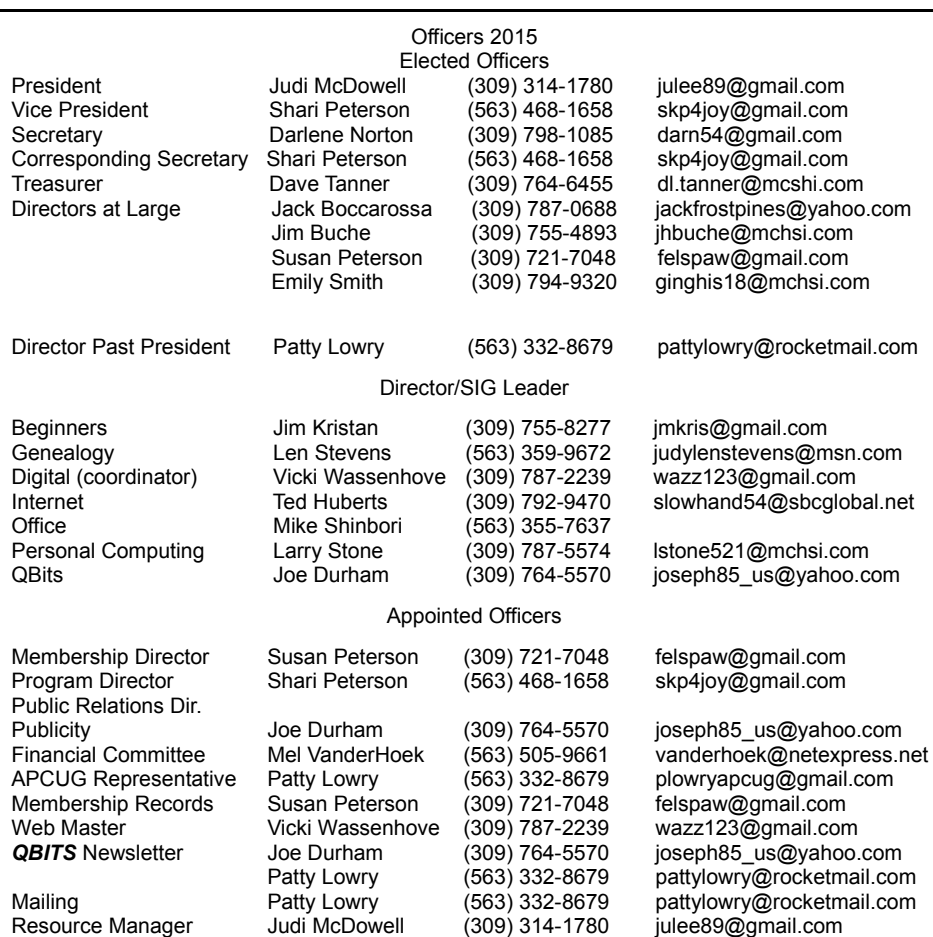

# **SUDOKO SOLVED in Aug issue :)**

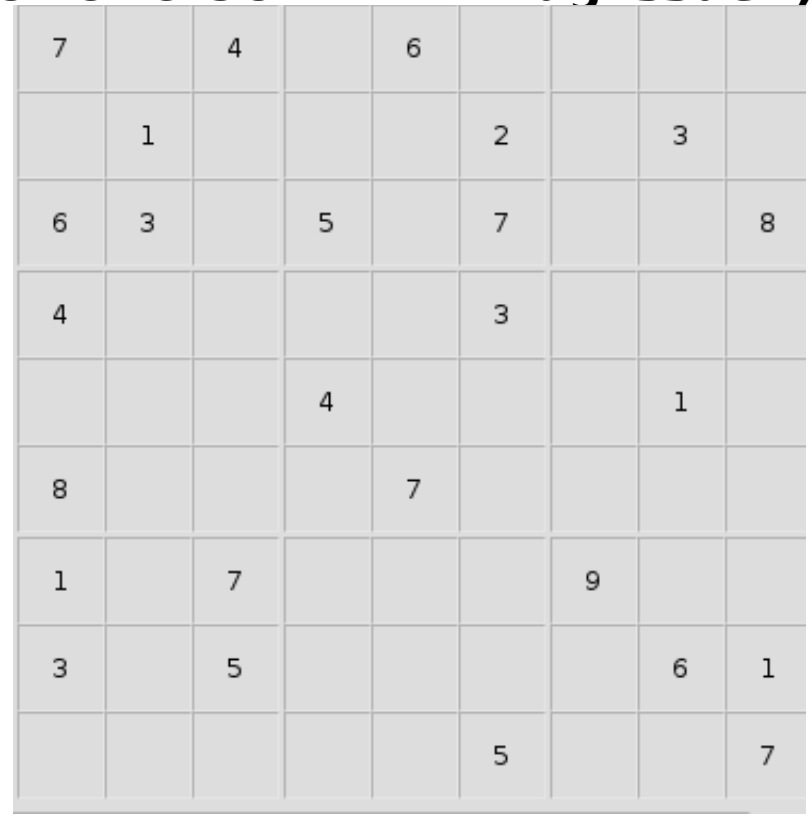

# **SIG & EVENTS CALENDAR**

### **July 2015**

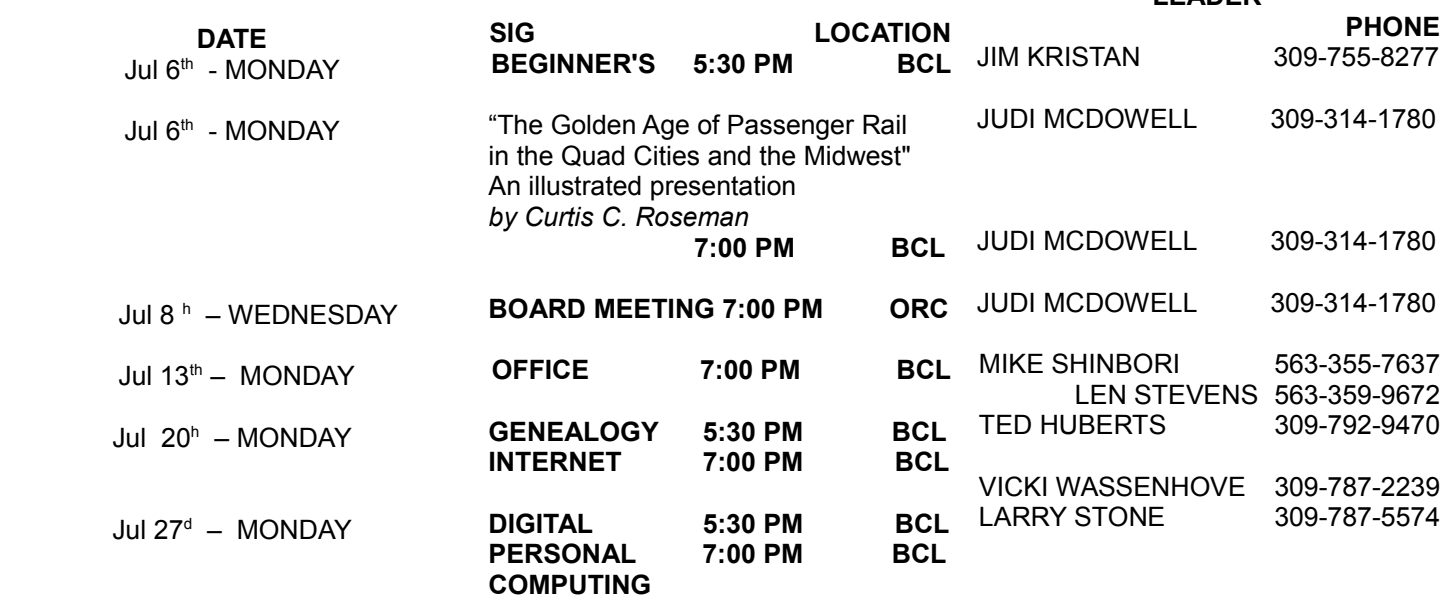

### Location Key Location Key

**BCL** Library of Butterworth Home **MVC** Moline Vikings Club

- 
- **CRA** Craft Room of Butterworth Home **OAK**<br> **EDC** Education Center of Butterworth **ORC Education Center of Butterworth**

**LEADER** 

Oak Room of Butterworth Home

Orchid Room of Butterworth Home

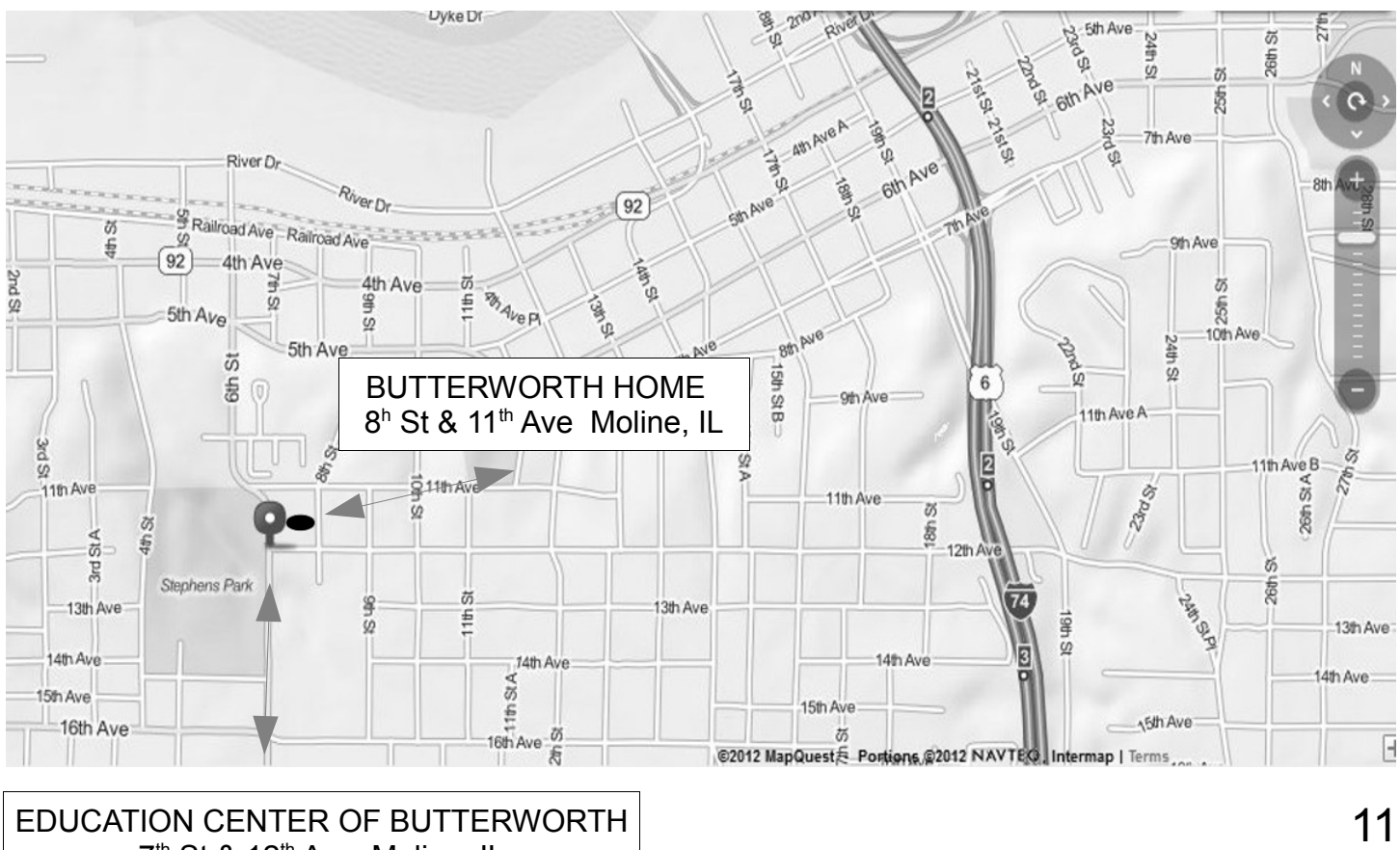

7<sup>th</sup> St & 12<sup>th</sup> Ave Moline, IL

Quad Cities Computer Society c/o Dave Tanner 3449 - 52nd St Moline IL 61265

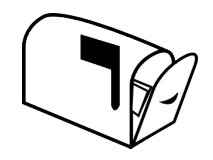

Moving? Send an address change to: **felspaw@sbcglobal.net**

## **This Month in** *QBITS* **....**

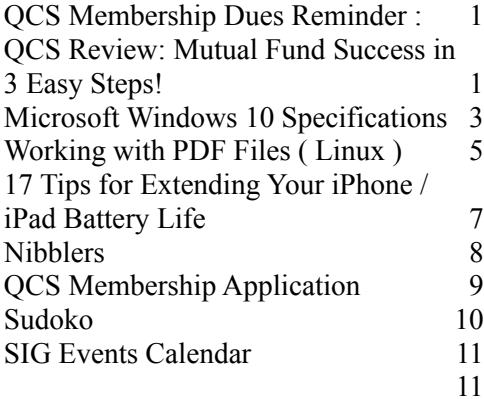

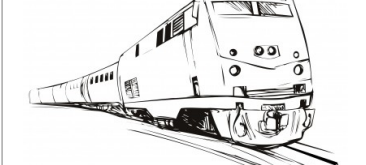

Image courtesy of [vectorolie] at **FreeDigitalPhotos.net**

*MONDAY July 6th , 2015 7:00 PM "The Golden Age of Passenger Rail in the Quad Cities and the Midwest" Presented by Curtis C. Roseman professor emeritus of geography, University of Southern California*

*12 QBITS* **July 2015**